## **Gem grafik og billeder fra Internet …**

Hvis man finder noget godt på Internet, som man ønsker at **gemme**, så er det utrolig let !!

- > Du er på Internet og har det pågældende billede el.lign. på skærmen
- ! **Højre-klik** direkte på billedet og vælg "**Gem billede som …"** i den lille genvejs-menu, som dukker op. Dialogboks "Gem som …" dukker op:

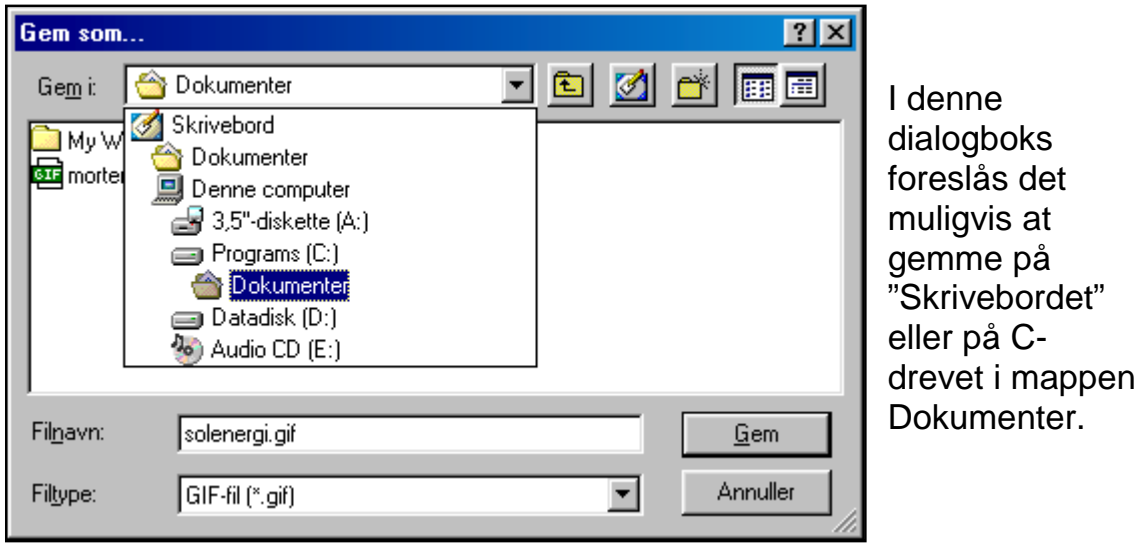

Det kan man jo godt gøre – men jeg har lavet en mappe som hedder "**www-grafik**" hvor den slags ryger ned. Så den finder jeg frem til her:

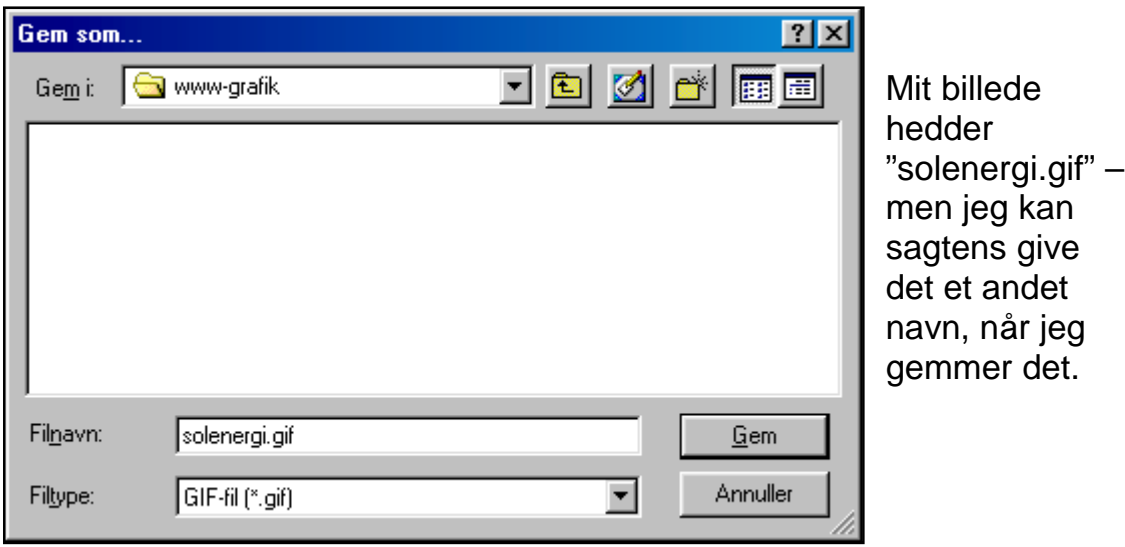

Lad hellere være med at lave om på fil-typen, som her hedder GIF.

Nu kan billedet senere indsættes i Word-dokumenter ligesom alt andet !! (Se evt. i Word-materialet "Word-4" om indsættelse af grafik i Word !)